# **MANUAL DE** UTILIZAÇÃO DO Aplicativo da<br>Casembrapa

Saiba como baixar o extrato para a declaração do imposto de renda

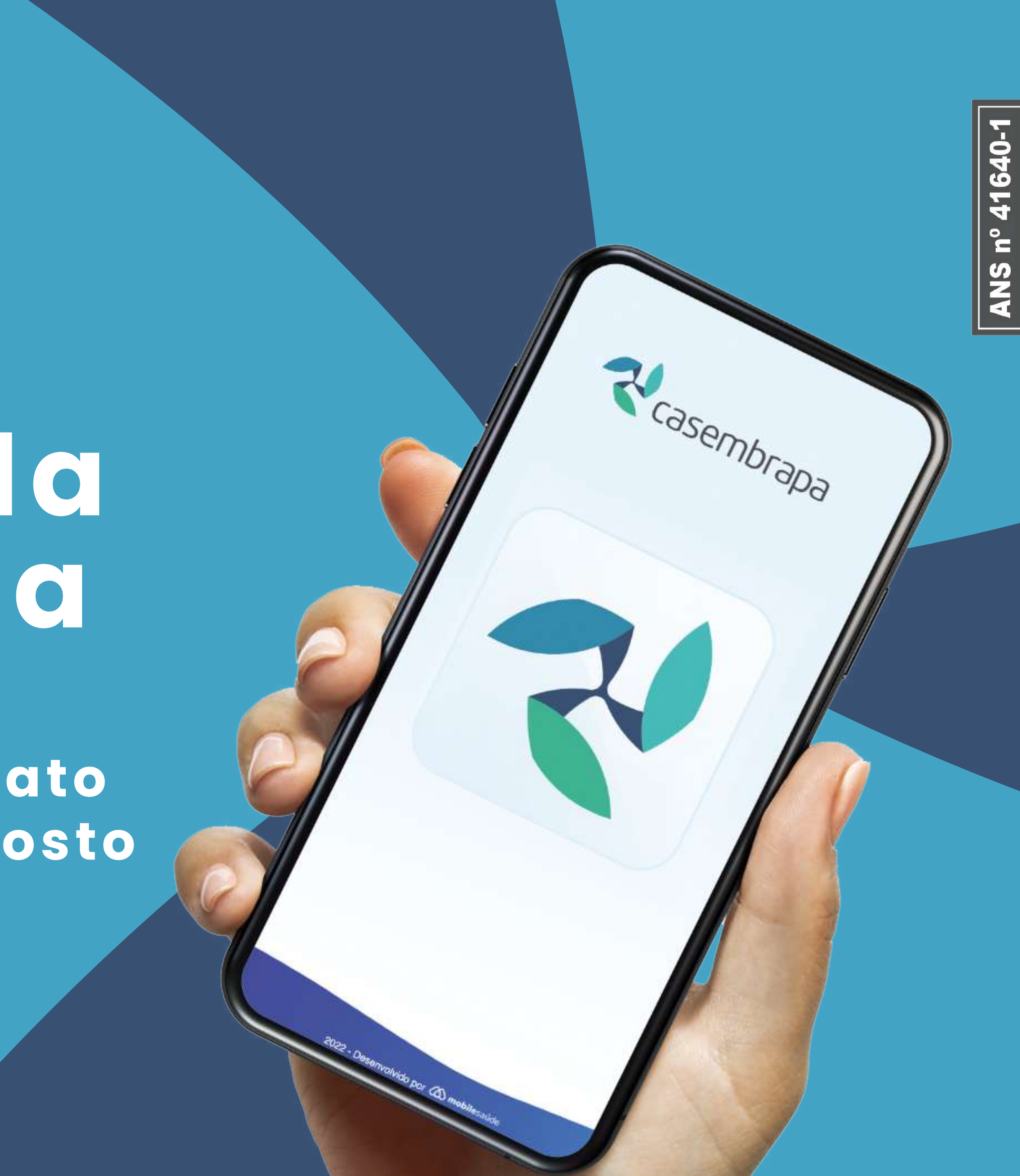

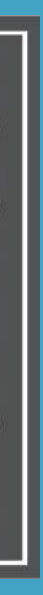

# Boixe o aplicativo

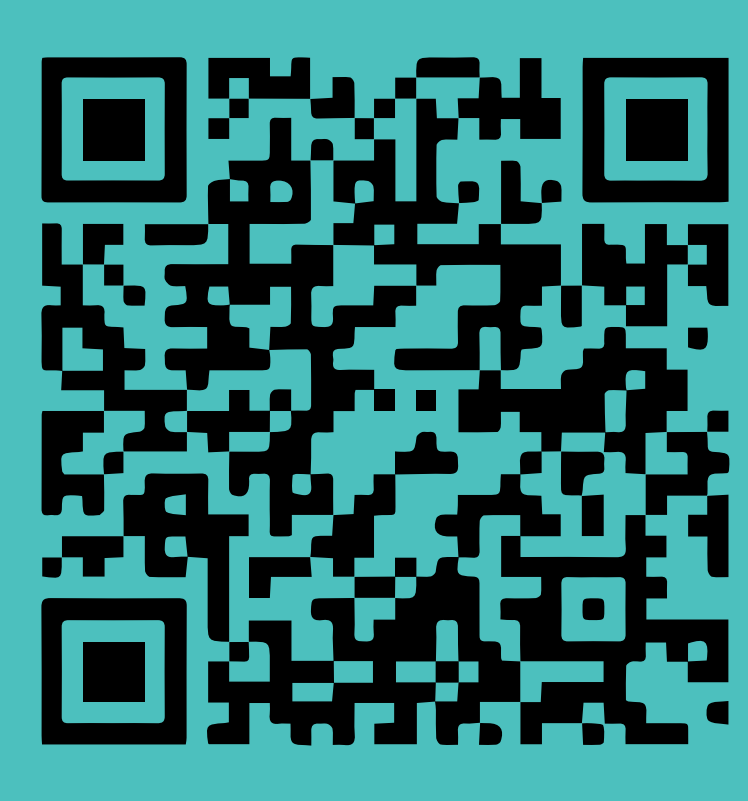

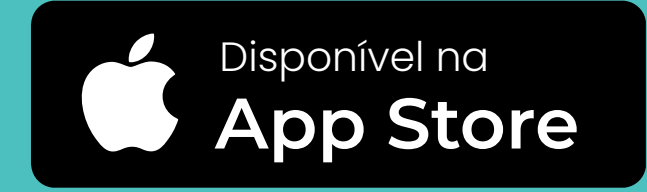

O APP Casembrapa está disponível para download gratuito nas lojas da Play Store e da Apple Store.

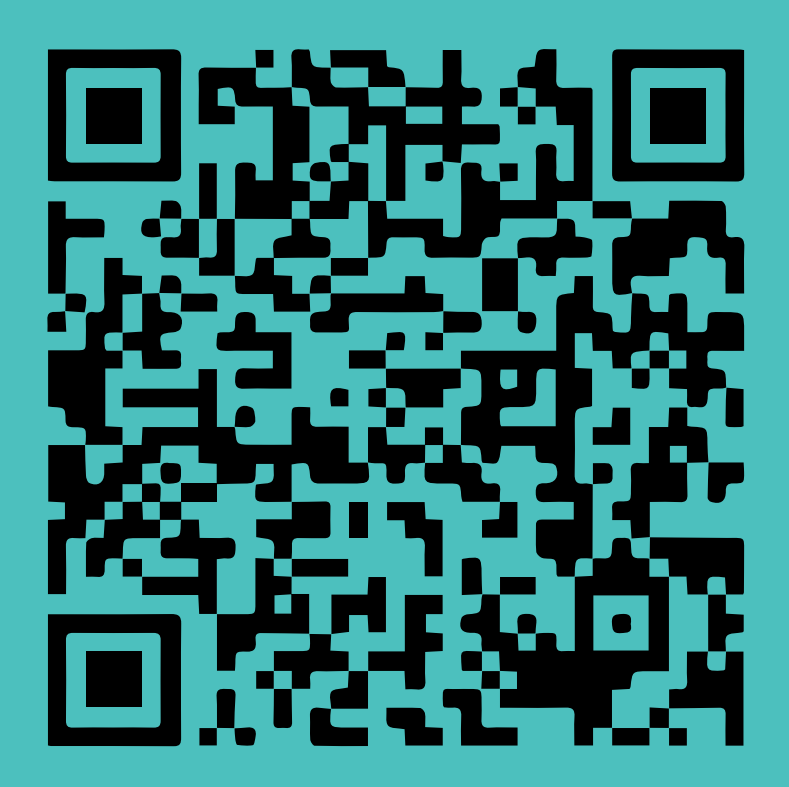

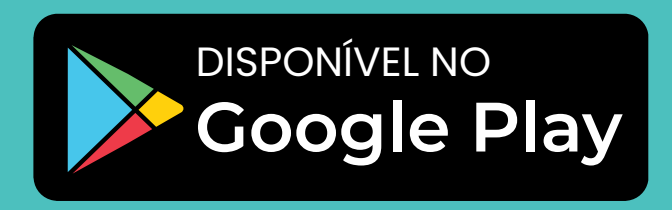

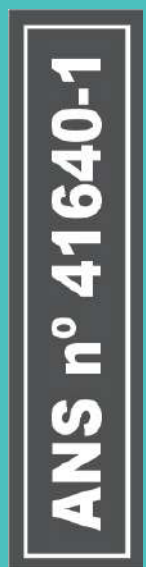

### 1. Primeiro acesso

O cadastro para o primeiro acesso é realizado no próprio aplicativo.

Após baixar o aplicativo, clique em "Entrar com seus dados" e selecione a opção "Meu primeiro acesso", preencha com seus dados e crie uma senha.

Em seguida, selecione a opção enviar e acessar.

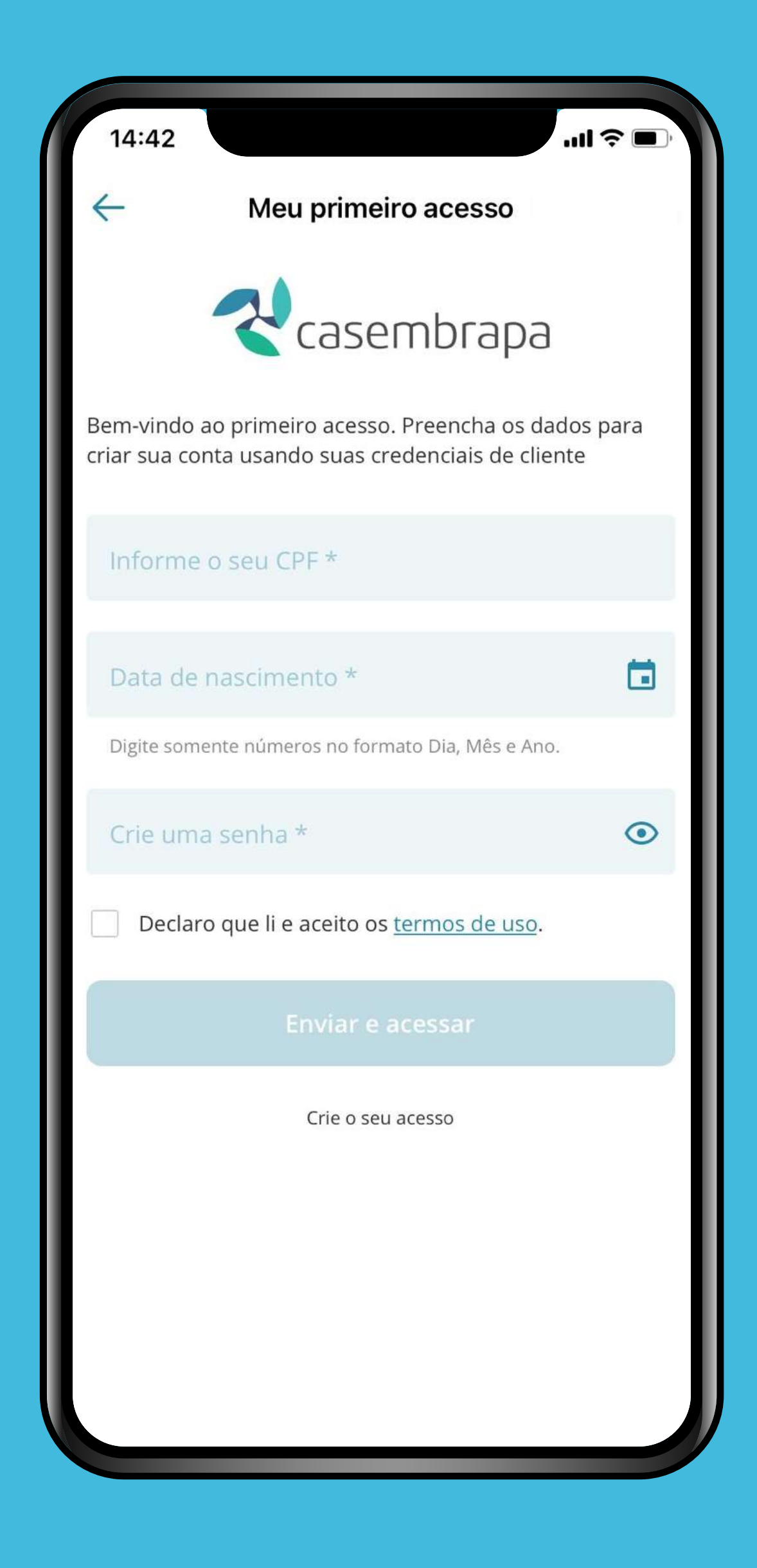

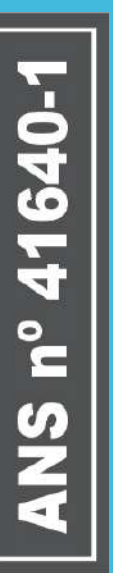

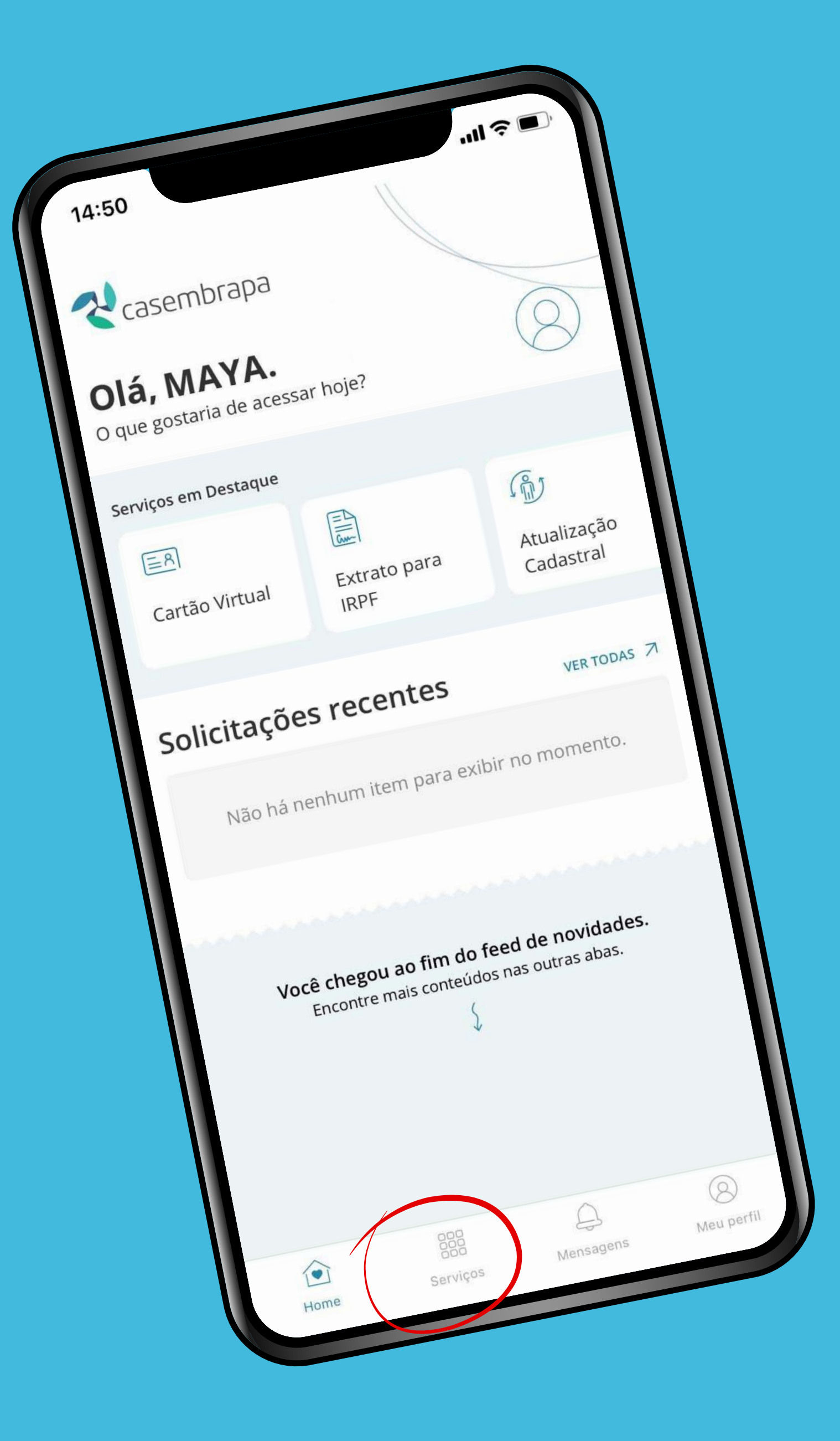

### 2. Selecione o serviço

Após efetuar o login, você será direcionado para a primeira página do aplicativo, que constará seu nome, serviços em destaques e suas solicitações recentes.

No menu inferior estará disponível atalhos para a home, serviços, mensagens, seu perfil e extrato para a declaração do imposto de renda.

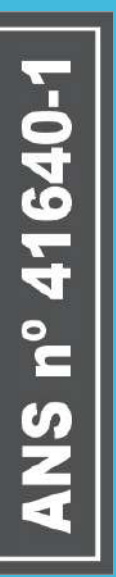

3. Visualize as informações Para visualizar as informações, basta clicar sobre o item desejado e navegar pelo aplicativo.

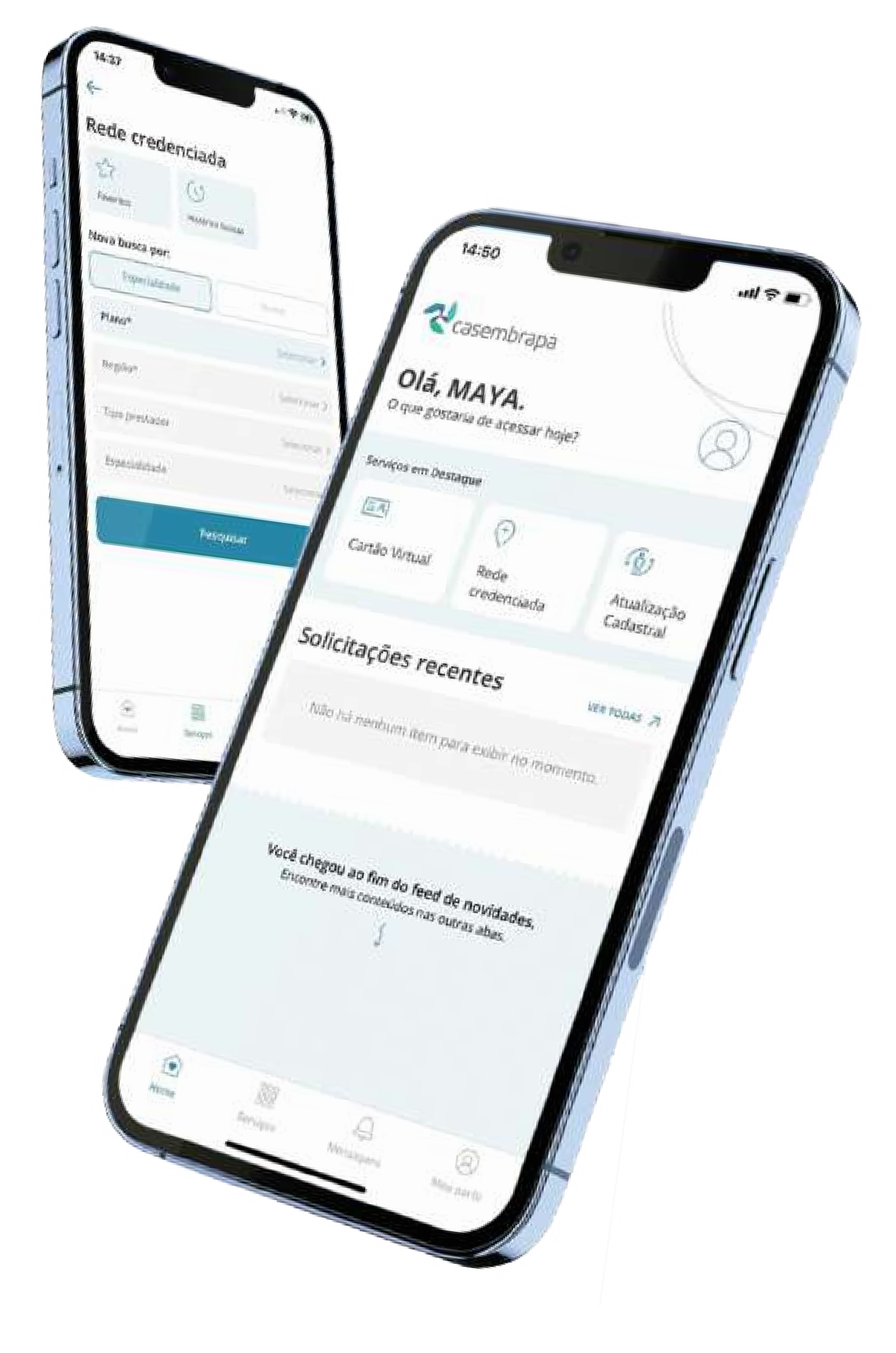

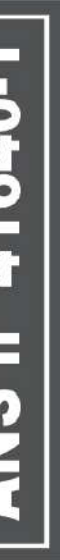

## Imposto de renda exclusivo no aplicativo

Acesse a aba Serviços, depois clique em Extrato para IRPF e tenha o documento em suas mãos

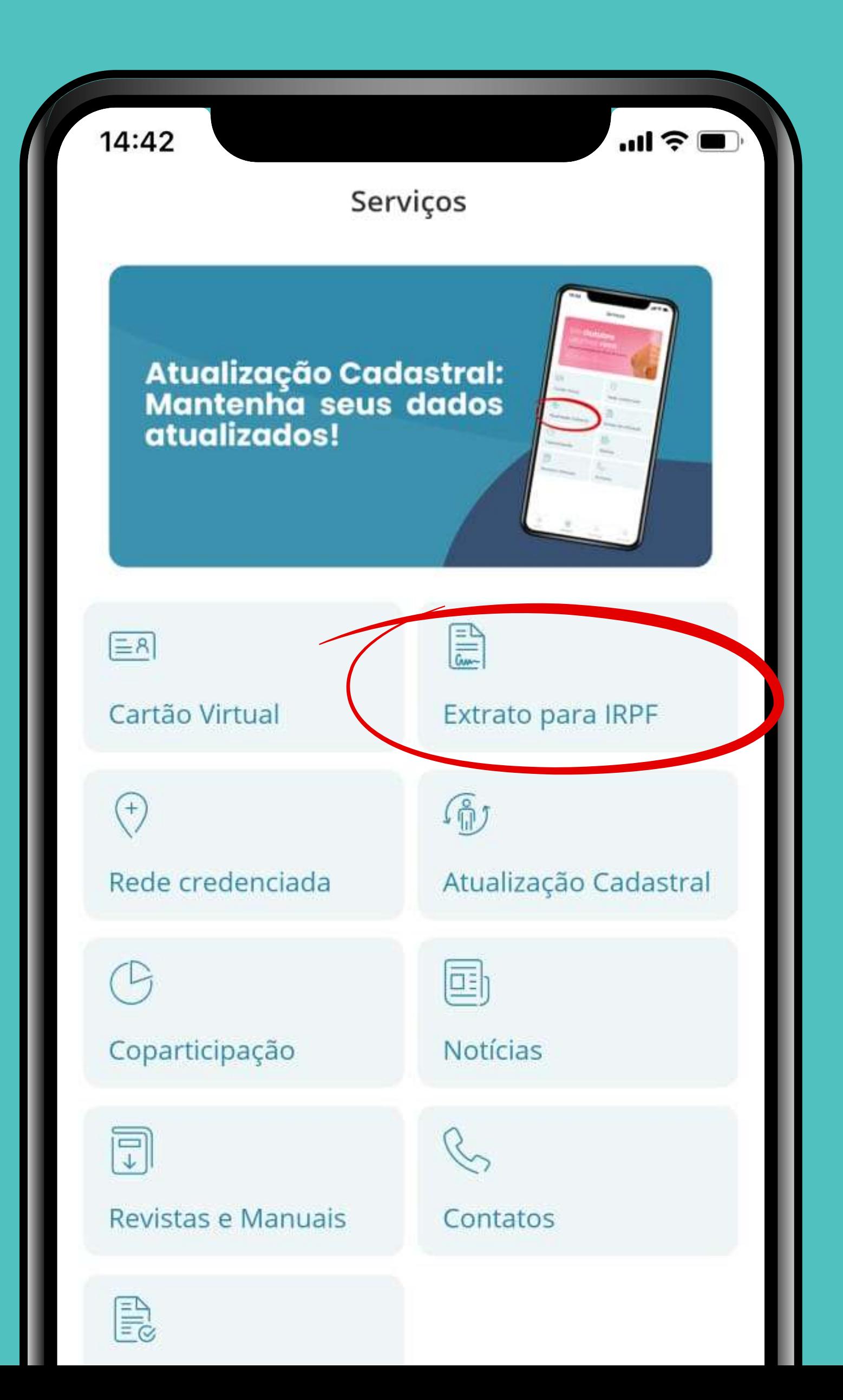

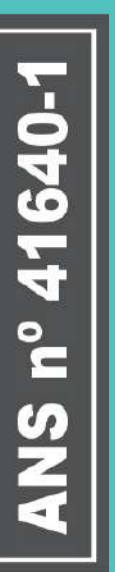

## Baixe e aproveite todas as funcionalidades!

Disponível na App Store e Google Play

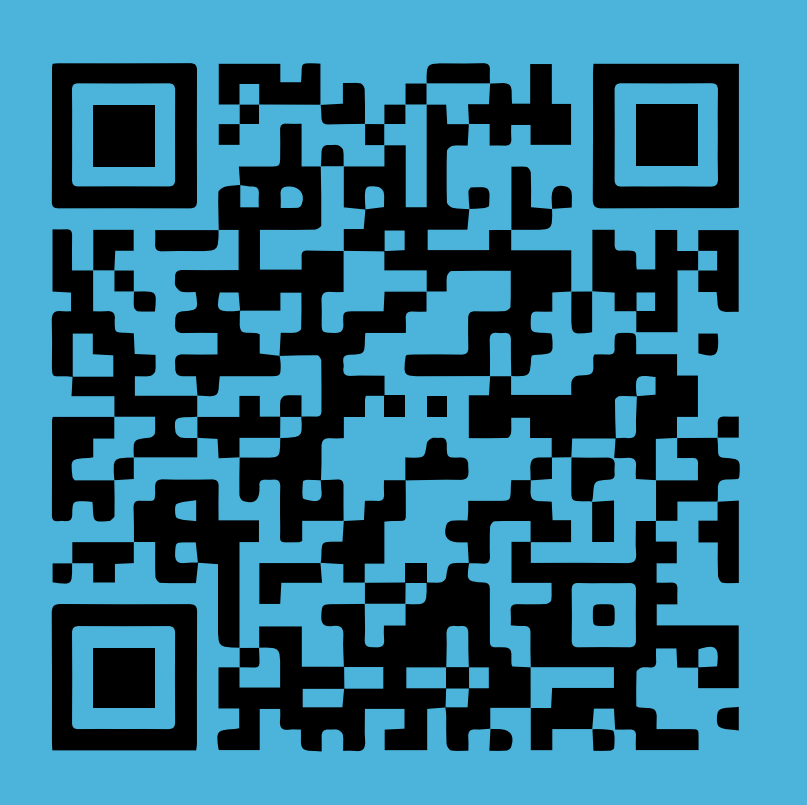

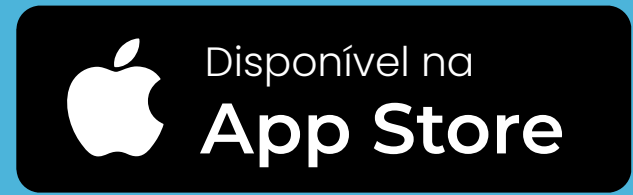

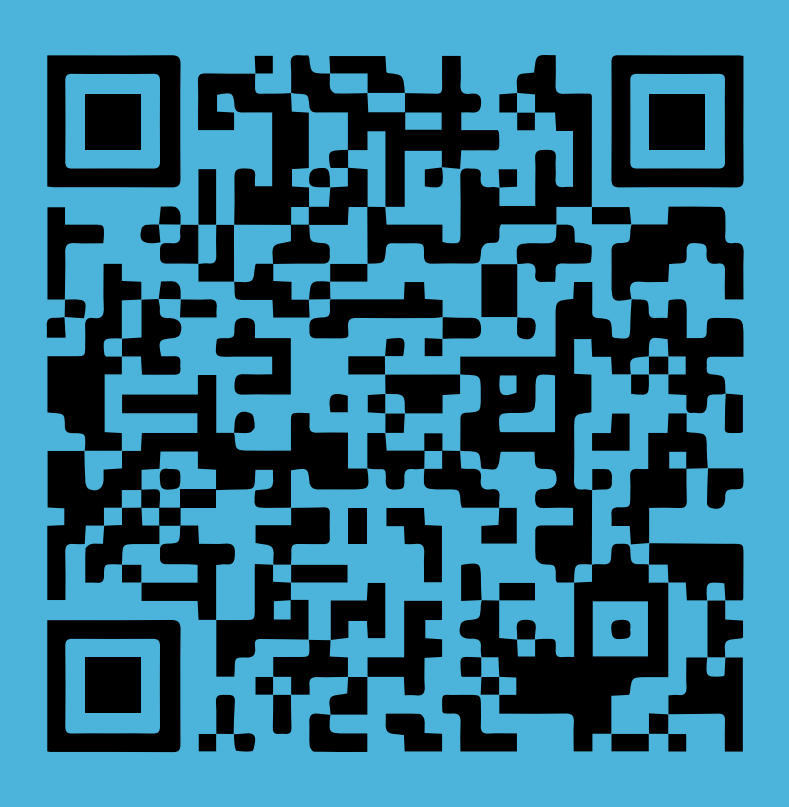

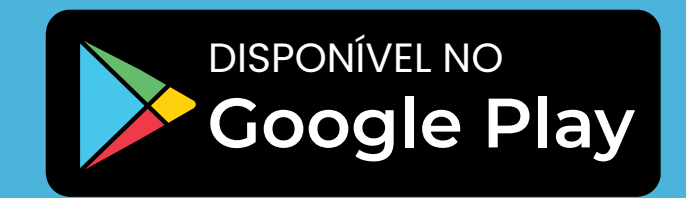

#### FICOU COM ALGUMA DÚVIDA?

Fale com a Casembrapa pelos telefones (61) 3181-0010 (Distrito Federal) ou 0800 940 5560 (Demais regiões).

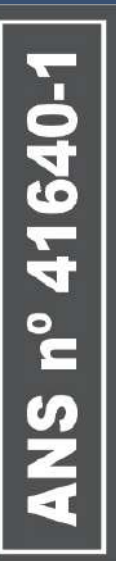